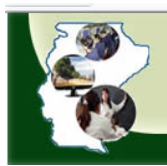

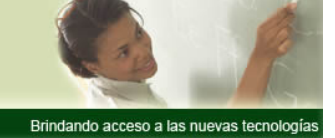

**¿Cómo me inscribo a los cursos?**

- **1. Enviar un mail a aulavirtual@microsoft.com.ar**
- **2. En el Asunto escribir: "Aula Virtual Santa Cruz"**
- **3. En eI cuerpo del mensaje: indicar que quieren registrarse en el aula virtual Santa Cruz.**
- **4. Recibirá un mail de bienvenida con los datos de acceso aula virtual Santa Cruz. Recomendación: No borre ese mail.**
- **5. Con los datos recibidos ingresa al Aula Virtual Santa Cruz o bien con la url del sitio: http://200.40.198.140/campus/santacruz.asp ,**

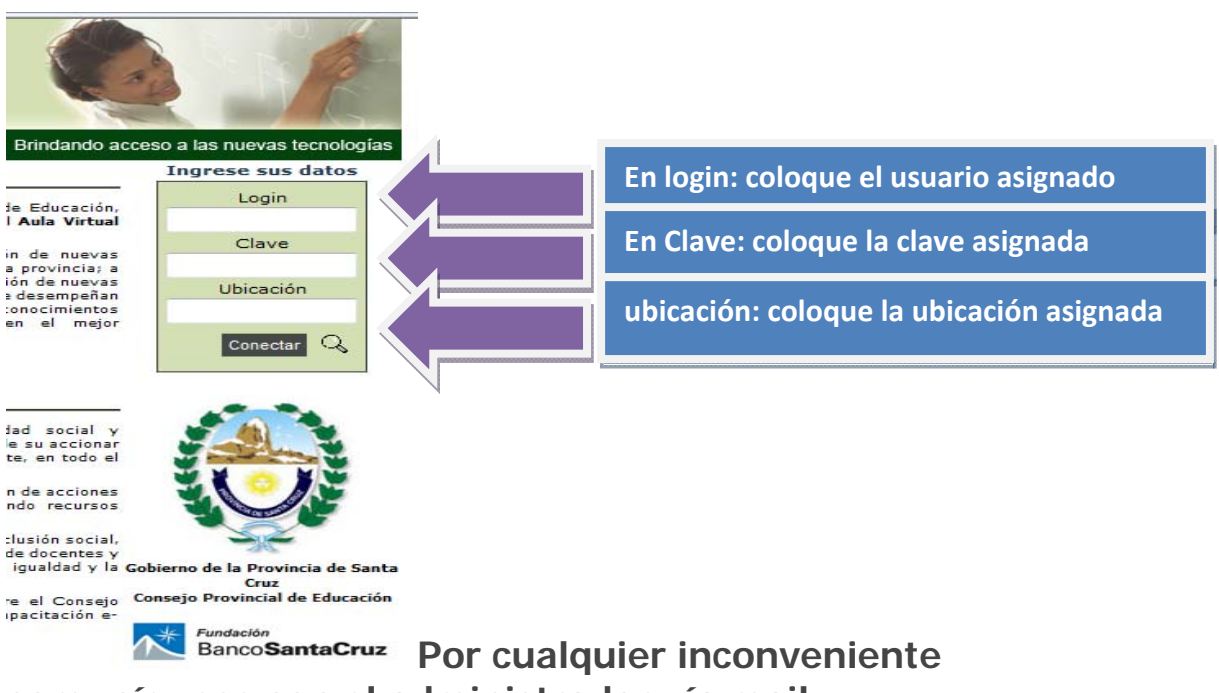

**comuníquese con el administrador vía mail:**  aulavirtual@microsoft.com.ar